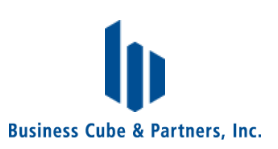

## intacs 認定 Provisional アセッサー登録と更新について

2023/7/18

2023 年 7 月より、試験合格後の intacs 認定 Provisional アセッサー新規登録・更新の流れが変更になり ました(変更箇所:【Provisional アセッサー資格失効後に、再申請を実施する場合】)。

#### 【新規登録】

試験合格後の intacs 認定 Provisional アセッサー登録の流れは以下の通りです。試験合格後 1 年以 内に登録申請が必要です(それ以降は、再度 Provisional アセッサー試験を受験し(有料)、合格後に 登録申請が可能となります)。

①VDA QMC から合格通知とともに、アセッサー登録申請書フォームが添付されます(Application Form For Certification)。別添の記入例に従ってアセッサー登録申請書を作成し、必要書類を添付の上、下 記にメール送付します。VDA QMC の対応言語は英語またはドイツ語のみですので、日本語でメールを送信 しないようにしてください。

VDA QMC 連絡先(2021 年より変更になりました。)

#### **Automotive SPICE Certification Office**

[office@automotivespice.com](mailto:office@automotivespice.com)

Phone: +49 (0)6421 4894829 | Mobile: +49 (0)160 96782983

②VDA-QMC によるアセッサー登録申請書の審査期間は 1 か月程度です。(年末年始・夏季休業時期 などは、審査期間が長くなる場合があります。)審査完了時にメールでお支払いに関する情報が送付されま す。メールに記載されたお支払い手続きに従って、必要な情報を入力し手続きを実施します。

重要:お支払い手続きは、VDA QMC Webshop を利用しますが、VDA から別途依頼があるまで実施し ないでください。VDA QMC から Webshop 経由でのお支払い依頼がありました際は、 4 ページ目以降の 「Webshop Instructions」(Automotive SPICE Certification Office 作成英語文書)も参照ください。 アセッサー登録費用は、450 ユーロ(3 年間有効)です。

③VDA QMC にてお支払いのお手続き完了後に、アセッサーライセンスカードが郵送されます。お支払いのお 手続き完了からアセッサーライセンスカードが到着するまでに 1 か月程度かかります。

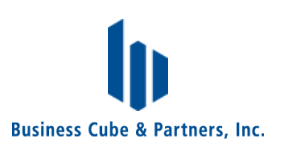

【更新】

①アセッサーライセンスカードに記載の有効期限前後 1 か月の期間に、VDA QMC よりアセッサー登録更新 案内(更新申請書のテンプレート)が送付されます。そのメールへ記入した更新申請書を添付して返信し てください。

注意:初回アセッサー登録後にメールアドレスを変更された場合や、社内のセキュリティポリシーにより VDA QMC からのメールを受信できない等、更新案内が届かない場合は、前頁の VDA QMC 連絡先 (Automotive SPICE Certification Office)のメールアドレスへ、アセッサー登録更新希望の連絡を実 施してください。

②VDA-QMC によるアセッサー登録更新申請書の審査期間は 1 か月程度です。(年末年始・夏季休業 時期などは、審査期間が長くなる場合があります。)審査完了時にメールでお支払いに関する情報が送付 されます。メールに記載されたお支払い手続きに従って、必要な情報を入力し手続きを実施します。

重要:お支払い手続きは、VDA QMC Webshop を利用しますが、VDA から別途依頼があるまで実施し ないでください。VDA QMC から Webshop 経由でのお支払い依頼がありました際は、 4 ページ目以降の 「Webshop Instructions」(Automotive SPICE Certification Office 作成英語文書)も参照ください。 アセッサー登録更新費用は、450 ユーロ(3 年間有効)です。

③VDA QMC にてお支払いのお手続き完了後に、アセッサーライセンスカードが郵送されます。お支払いのお 手続き完了からアセッサーライセンスカードが到着するまでに 1 か月程度かかります。

変更:【Provisional アセッサー資格失効後に、再申請を実施する場合】

Provisional アセッサー資格の有効期限内に更新手続きを実施せず、資格が失効した後に再度登録を希 望される場合は、再度 Provisional アセッサー試験を受験し(有料)、合格後に登録申請が可能となりま す。ただし、現時点では特例として資格失効後 1 年以内の再申請であれば、無試験で更新手続きが可能 です。

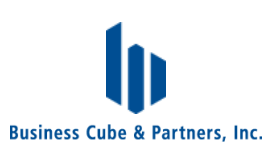

## VDA-QMC Webshop でお手続き後に

## 請求書(Invoice)が届かない場合の請求書送付依頼方法について

通常、VDA QMC Webshop でご注文後数日以内に請求書が注文者へ自動送信されます。しかし、何ら かの理由により自動送信された請求書を受信できない事例が発生しております。この場合は、以下の手順 に従って VDA 担当者に手動で請求書を再送してもらうように依頼してください。

### <手順>

宛先:[office@automotivespice.com](mailto:office@automotivespice.com) と [buchhaltung@vda-qmc.de](mailto:buchhaltung@vda-qmc.de) 上記宛先に、VDA QMC Webshop で注文が完了した際に表示された Order number という 6 からはじま る 5 桁の数字と、アセッサー登録申請が承認された際に VDA から送付されたメールに記載の reference (License ID)を記載し、請求書が届かないので再送してほしい旨を依頼してください。

### 問い合わせ文例:

宛先:[office@automotivespice.com](mailto:office@automotivespice.com) と [buchhaltung@vda-qmc.de](mailto:buchhaltung@vda-qmc.de) 件名: Request invoice for the provisional assessor certificate fee

Dear Sir or Madam,

Could you please send the following invoice manually? Unfortunately, I have not received the invoice after I ordered the provisional assessor certificate at VDA QMC Webshop.

お申し込み者の英語会社名 お申し込み者のローマ字名 Order number: 6xxxx reference (License ID): LC-XXXXX

Thank you very much. Best regards,

\*\*\*\*\*\*\*

ご自身の署名欄

\*\*\*\*\*\*\*

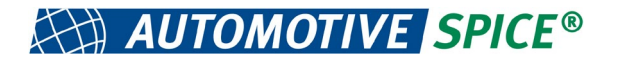

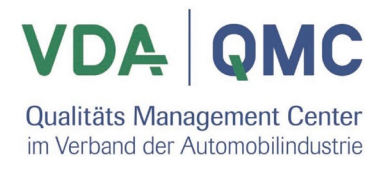

# Webshop instructions

Automotive SPICE ® assessor certification and examination

## General information:

Payments for single licenses or examinations will only be possible using the VDA QMC Webshop. After approval of your license or your request for taking part in an examination you will receive a notification from the Automotive SPICE certification office**. Please do not purchase the product without this notification !.**

This email will contain:

- A link to the corresponding product in the VDA QMC webshop
- A reference (License, LC-xxxxx or examination ID, ES-xxxxx)

The reference ID shall be entered in the following field:

License ID (LC-XXXXX) or Examination ID (ES-XXXX) (as provided by the Automotive SPICE Certification Office)

Please do not add anything else in this field. Please note, that the given ID is required to be filled in the web form. **Without the correct ID, the issuing of your license may significantly be delayed or participation in the examination may not be possible.**

After checking out your shopping cart, you can specify the necessary invoice information. If your organization requires a purchase order number on the invoice, please add a corresponding number on the 'payment information' tab in the 'PO number field':

PO Number:

Once you have confirmed the order, you will be directed to our partner Saferpay to enter payment details.

Please contact us if an offer to generate the purchase order is required by your organization.

*Note: Due to some restrictions in the webshop, currently a PO number must be provided to complete the payment process. Please add any character (e.g. '-'), if you do not have a PO number.*

# VAT billing

On the product page you will see the fee amount with german VAT tax (19%) added. Please note, that the amount will be adapted after you specified the invoice address when checking out according to the country, respectively.

# Registering and payment

Before placing your first order for VDA QMC you will need to register your details and open an account. You may do this at any time before making your payment. You have the following options for paying:

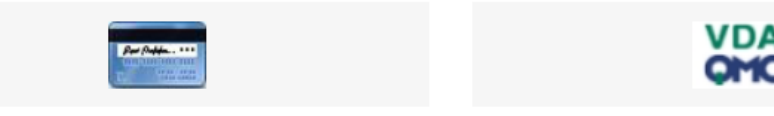

Credit Card or PayPal

O VDA QMC Account

### **Credit card or PayPal:**

You will be directed to our partner Saferpay to enter payment details. After paying you will receive the corresponding invoice with the data you provided.

### **Wire transfer (VDA QMC account):**

When selecting VDA QMC (company) account, you will be asked to specify an existing account or register a new one. You will receive the corresponding invoice billed to your customer account to be paid by wire transfer within 30 days.

# CAPTCHA code when registering

The webshop requires the correct entering of a captcha code. You will see a picture with partially hidden letters. The characters have to be entered case-sensitive, i.e. you have to differ between small and capital letters.

Capital letters: A B C D E F G H I J K L M N O P Q R S T U V W X Y Z<br>Small letters: a b c d e f q h I j k l m n o p q r s t u v w x y z a b c d e f q h I j k l m n o p q r s t u v w x y z

If you get an error that the capture verification failed, please try again, sometimes it is difficult to spot the correct characters.